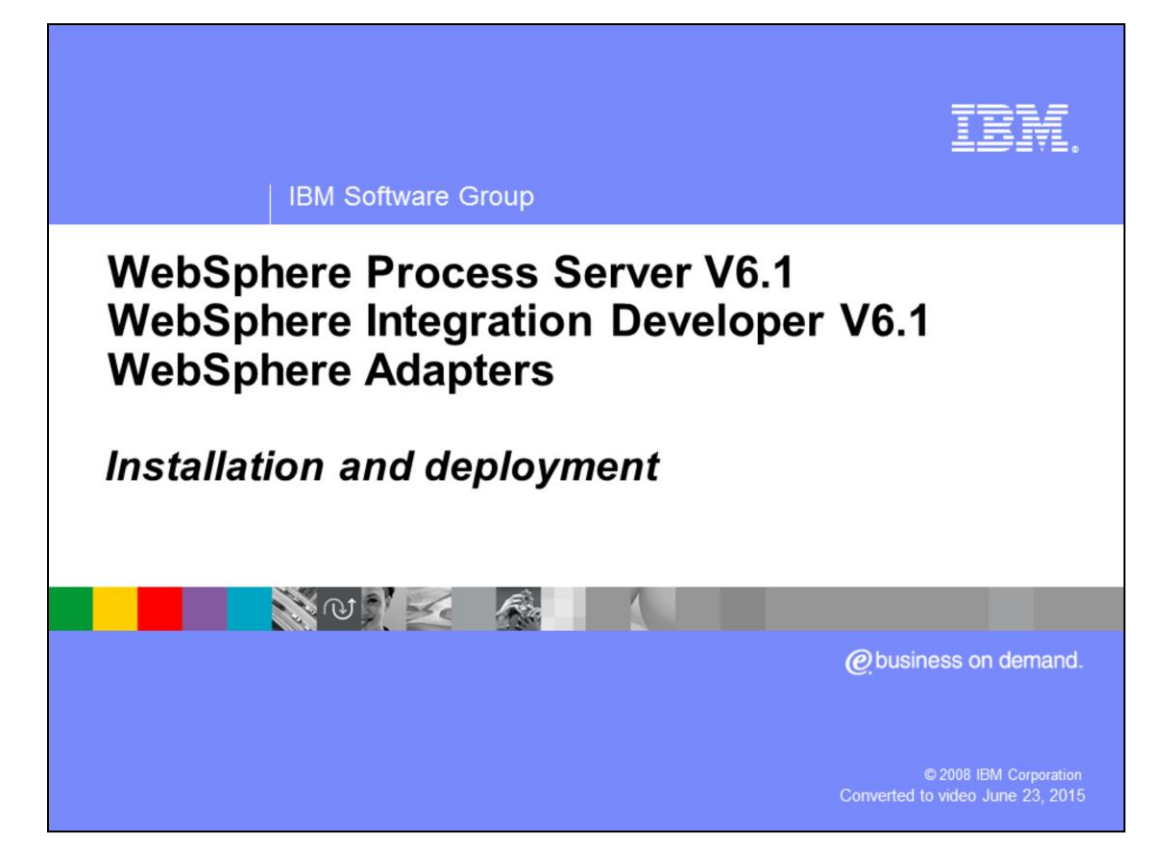

This presentation covers the Installation and Deployment of all the WebSphere® Adapters V6.1.

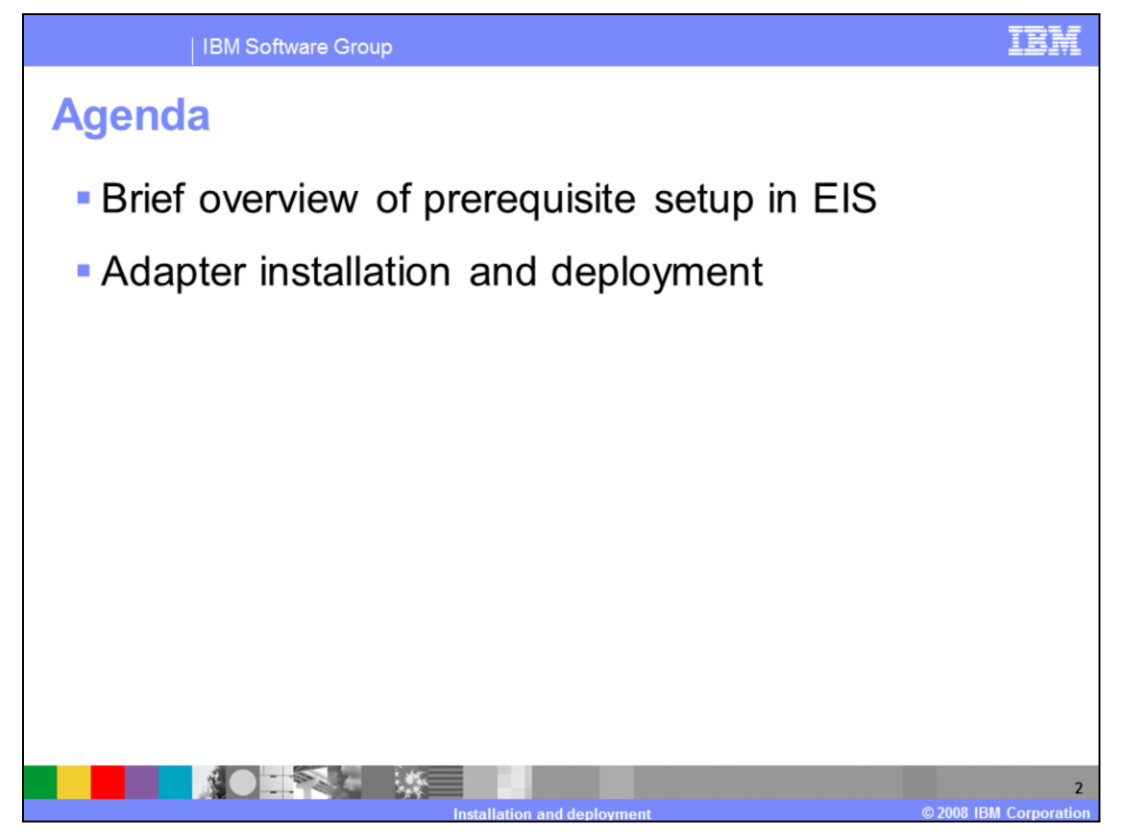

The agenda includes the pre-requisite setup required for the adapters and adapter installation and deployment.

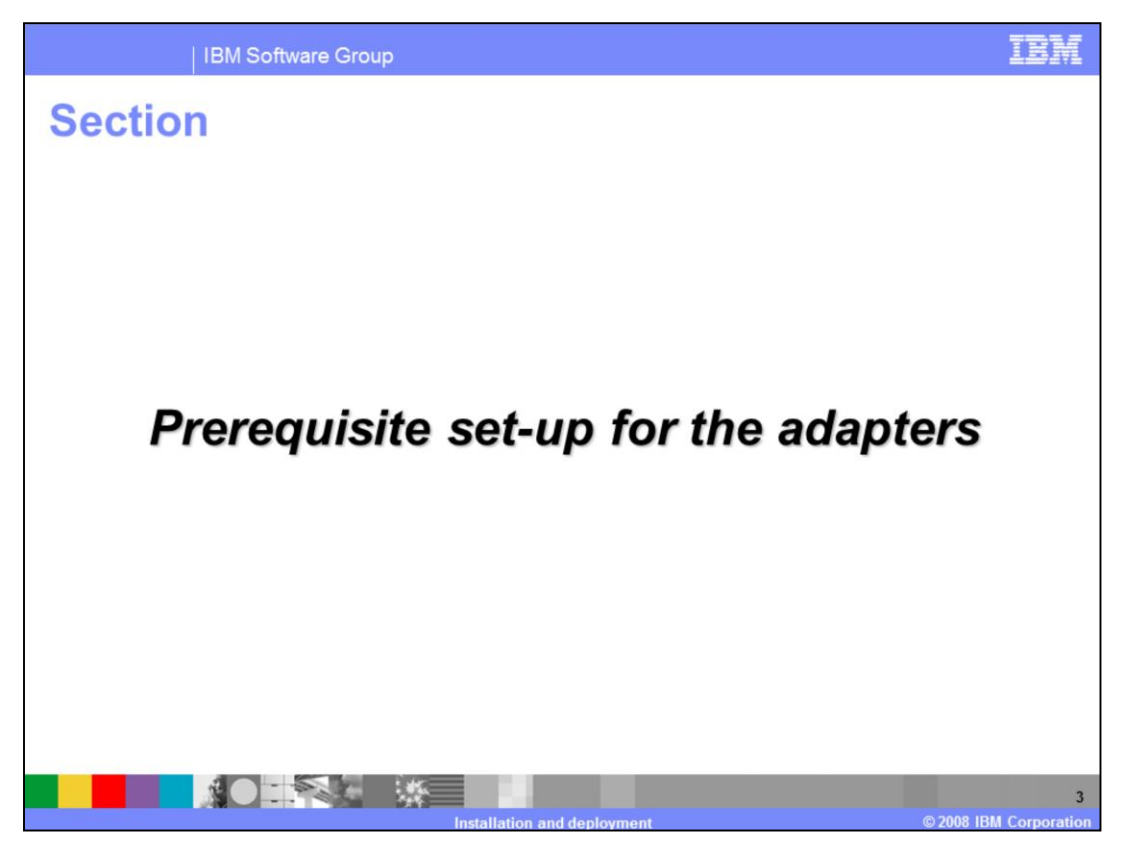

This section covers the pre-requisite setup for the adapters.

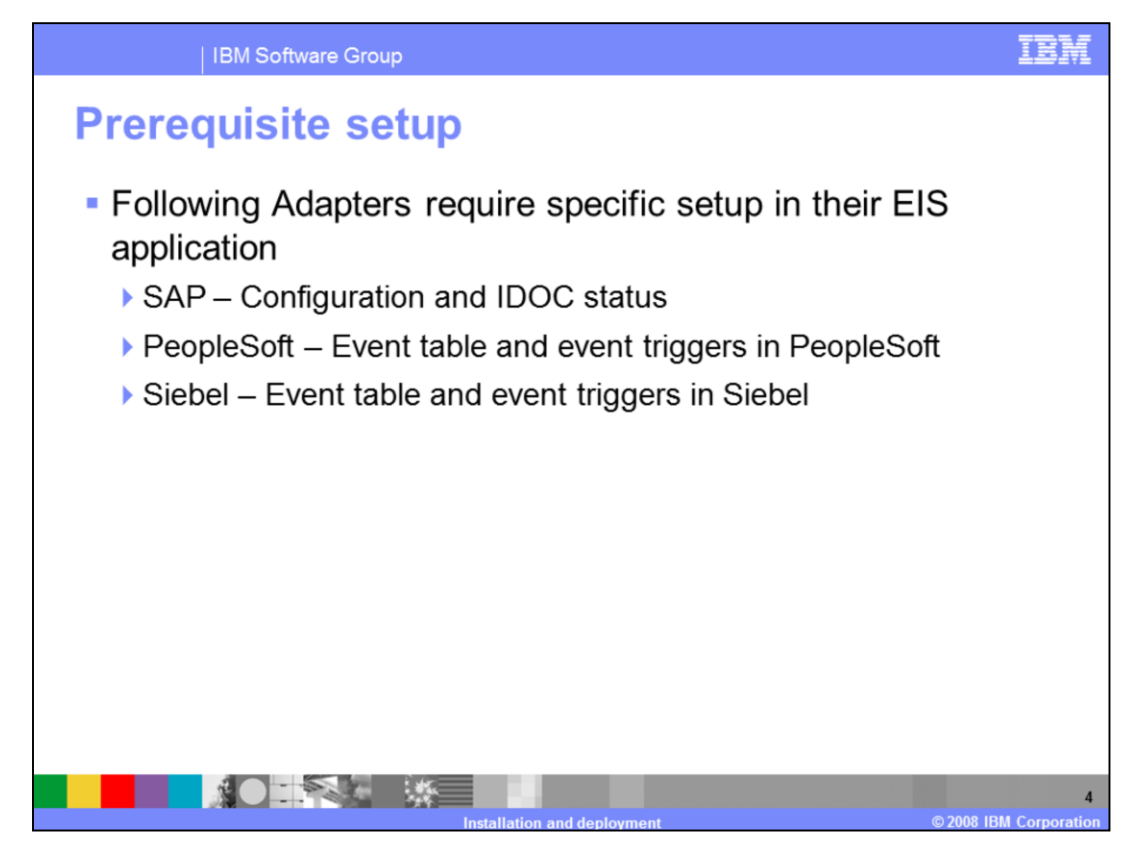

The three application adapters, for SAP, PeopleSoft and Siebel, require some setup on the back end. All other adapters do not require any setup on the back end.

At a high level, the SAP adapter requires some basic configuration and configuration for IDOC status send by the adapter for inbound events. The PeopleSoft and Siebel adapters require the creation of the custom event project to store the events within their systems, and insertion of event triggers within their components.

Subsequent pages cover more detail on the setup, and the user guide of the adapter goes into more detail on the specifics of the configuration.

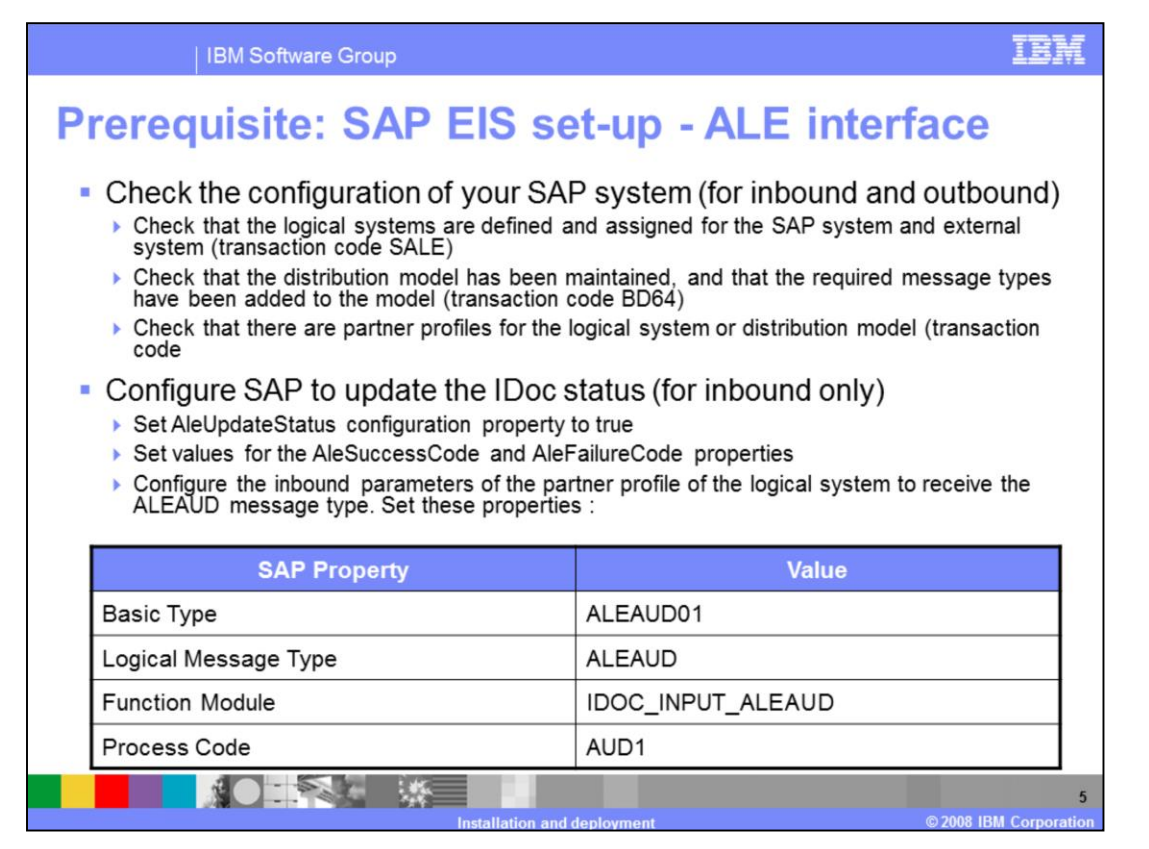

The setup in SAP EIS requires configuration for inbound and outbound events, and configuration to update IDOC status for inbound requests. This configuration requires that you are familiar with SAP systems.

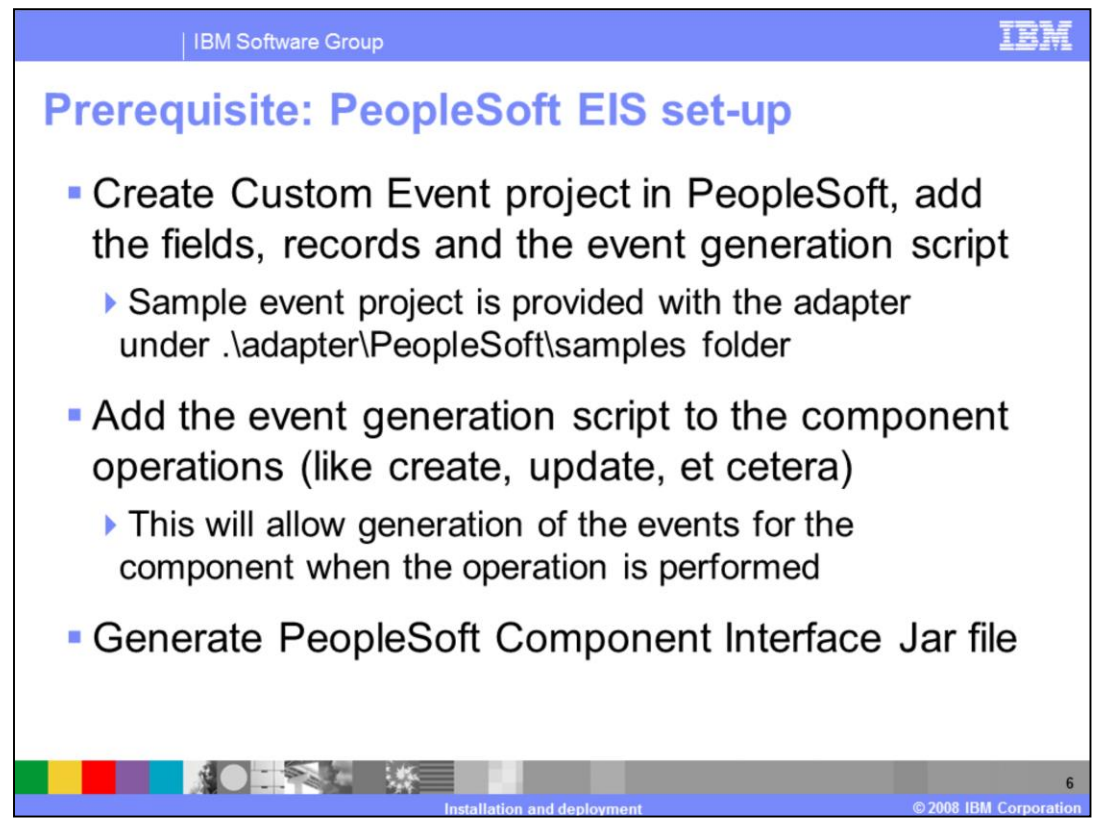

- The setup in PeopleSoft EIS involves setting up the Custom event project needed to store the events within PeopleSoft and consists of three primary tasks.
- 1) First, the Custom Event project must be created in PeopleSoft. This is where the generated events will be stored within PeopleSoft. The adapter looks at this event project for new events or for changing the status of existing events. A sample event project is provided in the samples directory. The schema of the custom event project must be the one provided in the User Guide. The name of the custom event project can be changed, but the schema must be the one expected by the adapter.
- 2) Next, the event generated triggers must be inserted in the components whose events can be monitored by the adapter. Sample triggers are provided by the Adapter.
- 3) Next, the PeopleSoft Component Interface JAR file must be created and is one of the dependencies used by the Adapter. You can have multiple PeopleSoft component APIs in a single Component Interface JAR file.
- Creating the Event table and generating the component Interface JAR file in PeopleSoft requires familiarity with PeopleSoft tools.

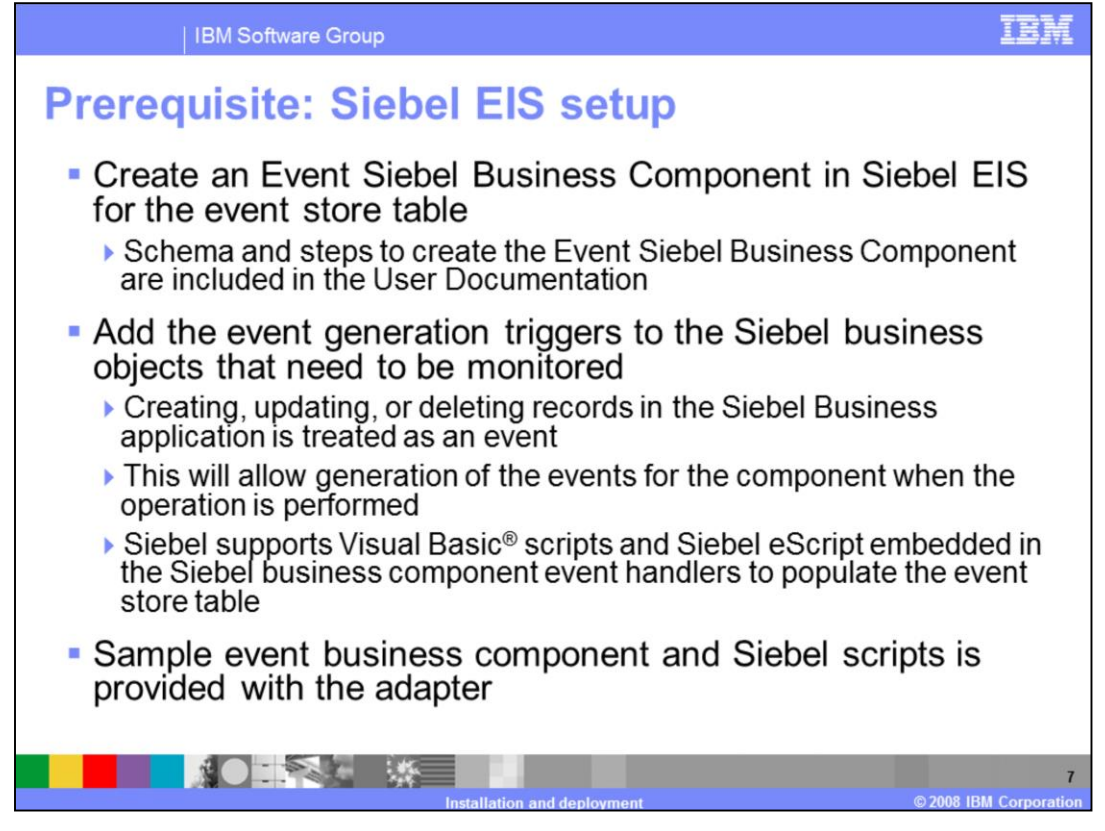

- Configuration of Siebel EIS consists of setting up the Custom event project needed to store the events within Siebel. The tasks are similar to the tasks explained in the previous page, and include two primary tasks.
- 1) First, the Custom Event project must be created in Siebel. This is where the generated events will be stored within Siebel. The adapter looks at this event project for new events or changing the status of existing events. Sample event project is provided in the samples directory. The schema of the custom event project must be the one provided in the User Guide. The name of the custom event project can be changed, but the schema must be the one expected by the adapter.
- 2) Next, the event generated triggers must be inserted in the components whose events can be monitored by the adapter. Siebel supports Visual Basic scripts of Siebel eScripts and sample triggers are provided by the Adapter.

Creating the Event table in Siebel requires familiarity with Siebel tools.

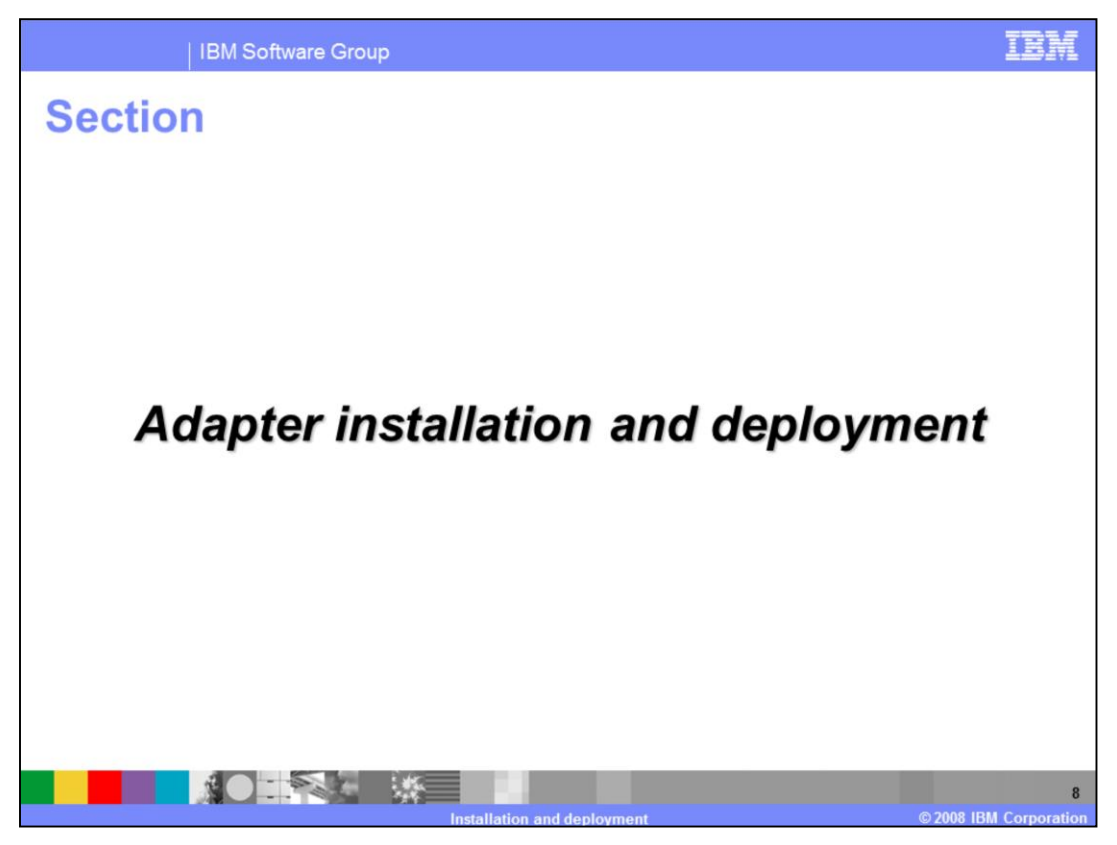

This section covers Adapter installation and deployment.

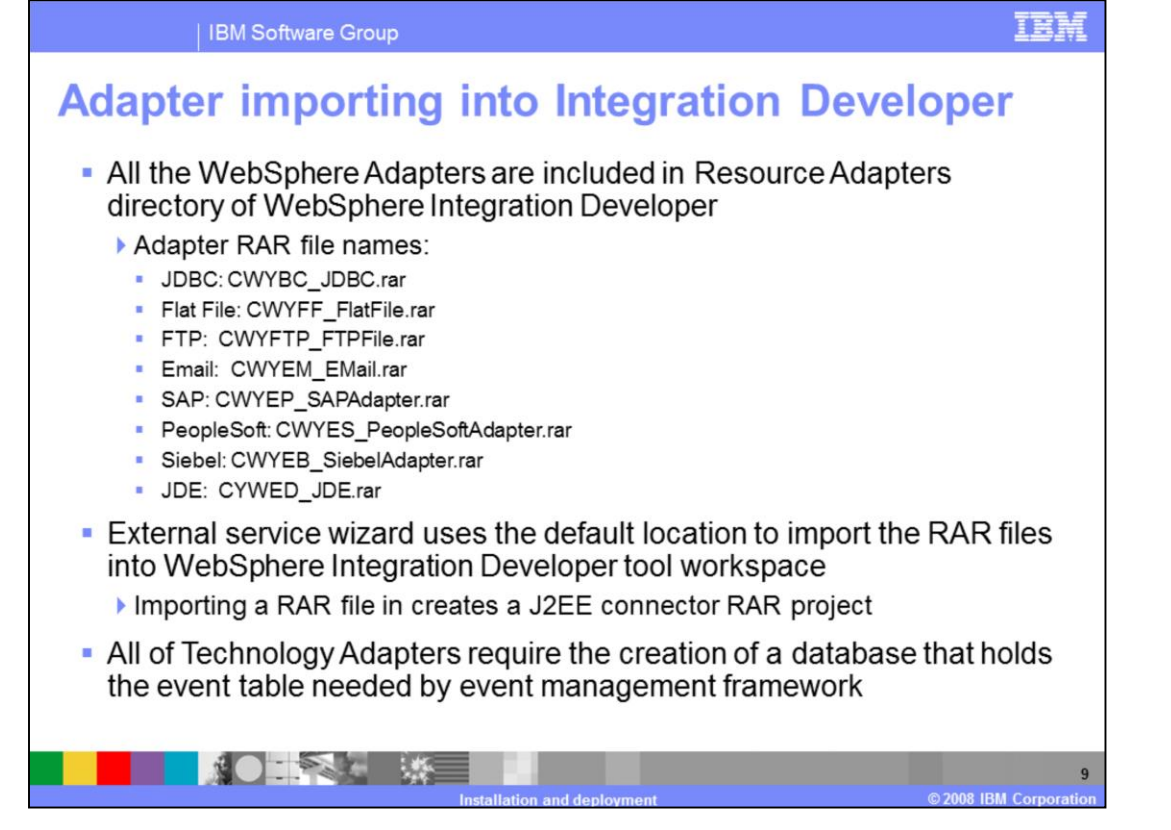

All WebSphere Adapters are now included in Resource Adapters directory of WebSphere Integration Developer installation. External service wizard uses the default location to import the RAR files into your WebSphere Integration Developer workspace. A J2EE connector project is created in the WebSphere Integration Developer workspace after the RAR file is imported.

The various RAR file names for the available WebSphere Adapters are shown. In the WebSphere Process Server System log files, the log messages associated with the adapter use the first five characters of the adapter name. For example, the message logs for Flat file adapter will start with "CWYFF".

All of the Technology Adapters require the creation of a database to hold the event table needed by the event management framework

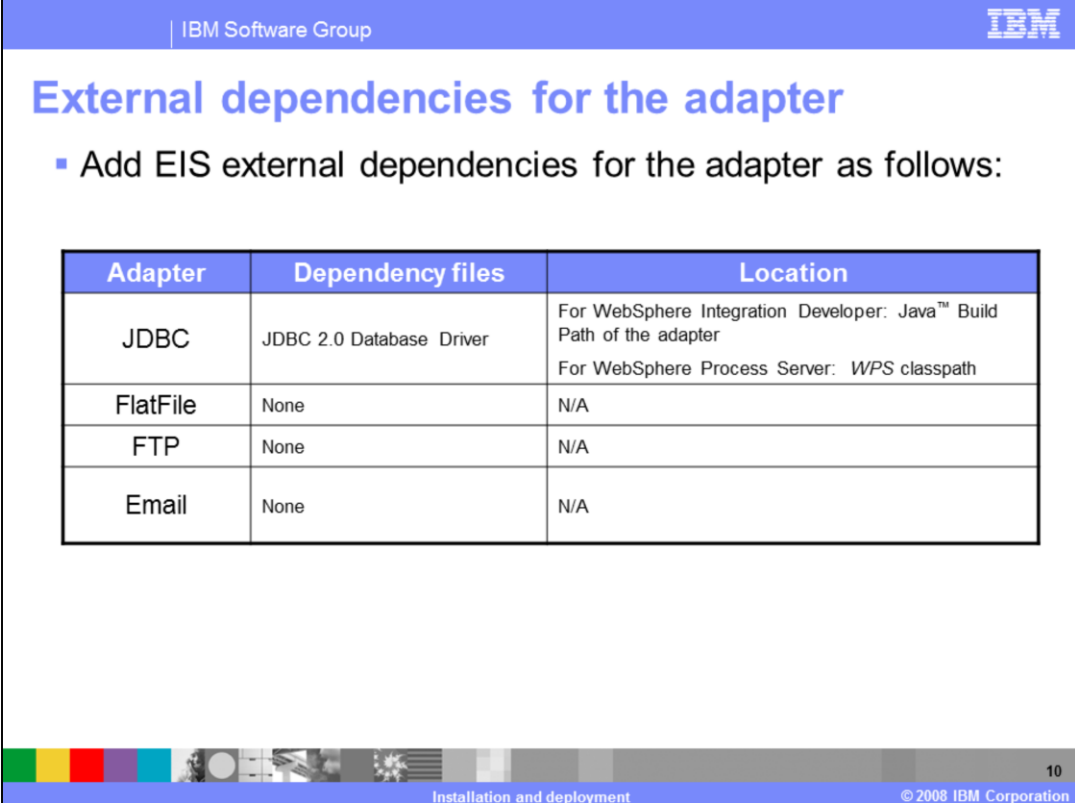

This table displays the various dependencies of the external JAR files or the native libraries required for the adapter to work in WebSphere Integration Developer and WebSphere Process Server.

It also shows the location where the dependent files must be placed.

All Java JAR files for WebSphere Integration Developer must be added to the Adapter project Java build path. The Java JAR files for WebSphere Process Server have different locations based on the adapter.

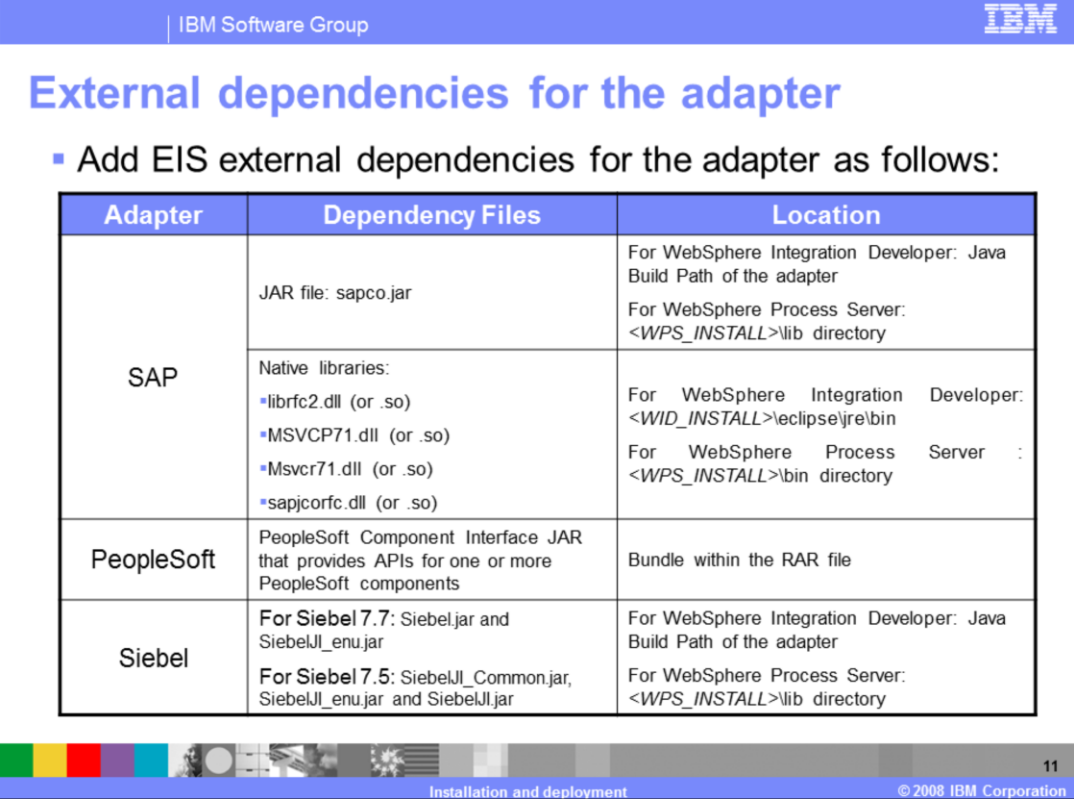

For SAP and Siebel, the Jar files should be placed in the "lib" directory of the Server installation directory. For PeopleSoft, they should be bundled within the RAR file by importing the JAR file and adding it to the Adapter project.

Only SAP requires native libraries and they should be added to the Java native library class path. For WebSphere Integration Developer, it is the eclipse jre/bin directory, whereas for WebSphere Process Server, it is the install/bin directory.

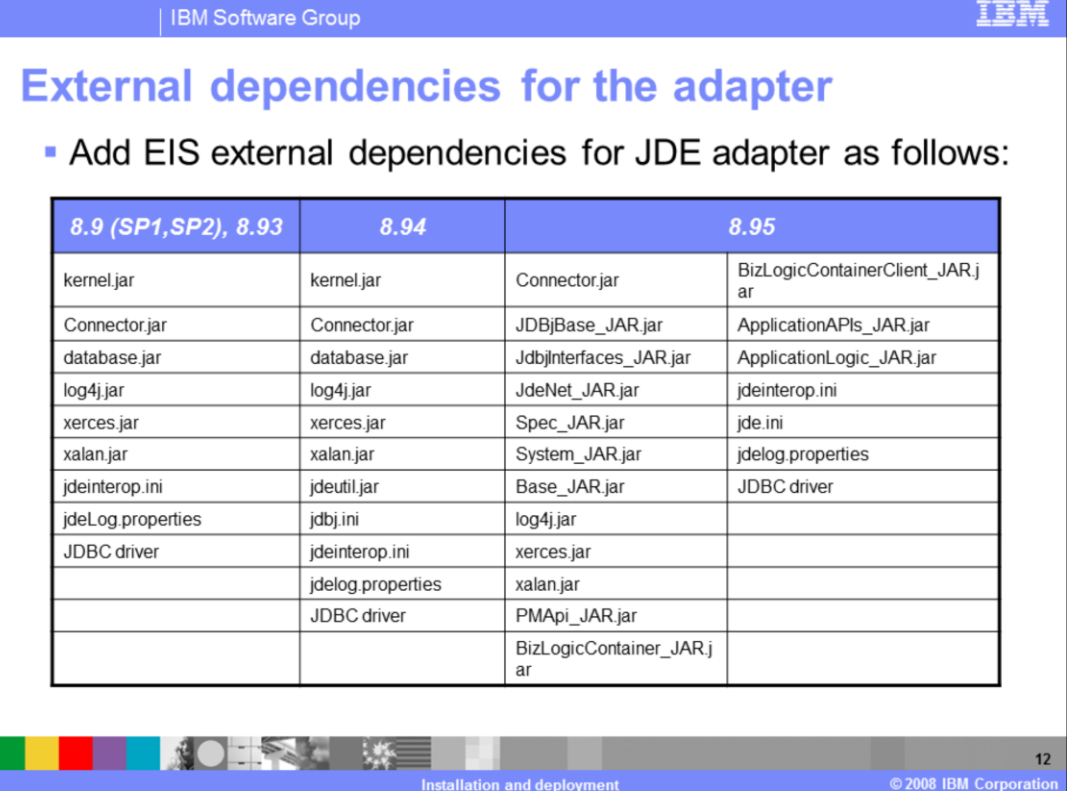

For the JDE adapter, depending on the version of JDE software you are using, each version requires different Jar files and properties files.

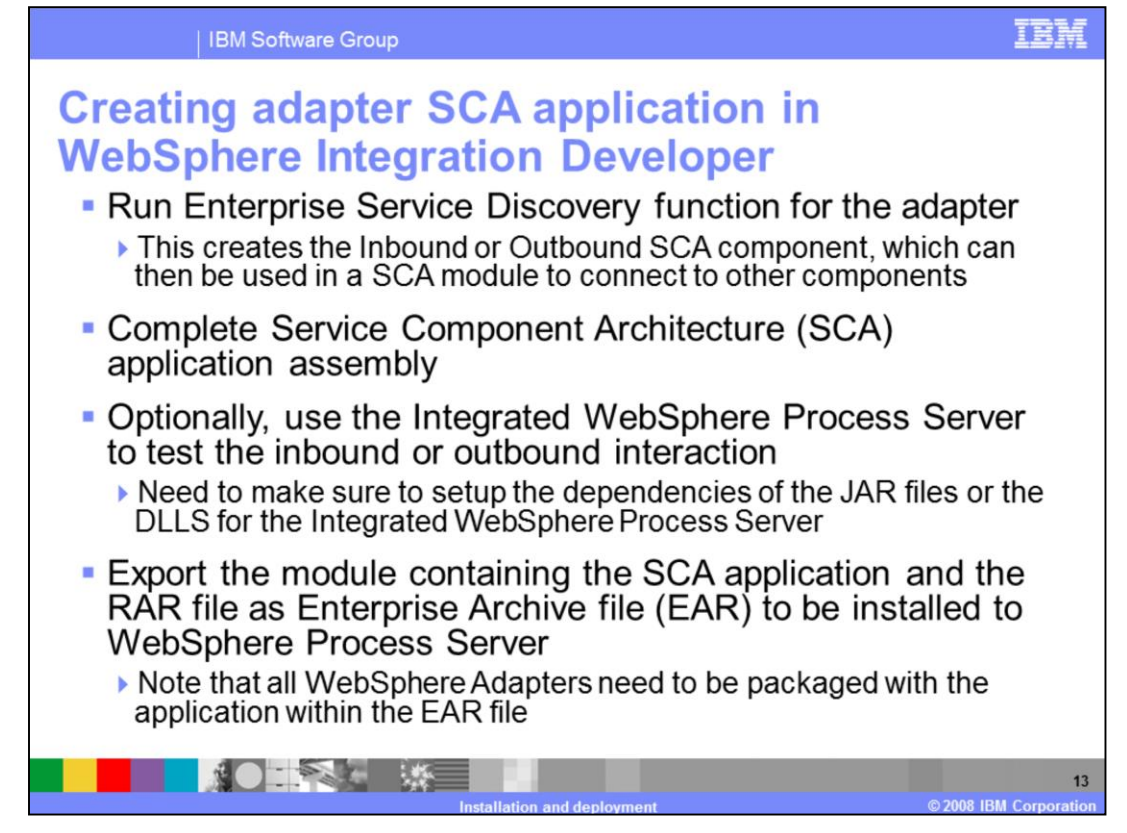

The steps required to create the Adapter SCA components in WebSphere Business Integration are shown here from a high level.

Once the adapter is imported and the external dependencies satisfied, run the Enterprise Service Discovery tool. Based on the selection in the wizard of the discovery tool, either the inbound or outbound SCA components will be created. These SCA components are used in the business process application by wiring them to other components using the Application Assembly editor. The application can be tested in WebSphere Integration Developer using the integrated WebSphere Process Server and The Adapter SCA components can be tested in isolation using the Test Component functions in WebSphere Integration Developer. Once satisfied with the unit test, the business process application can be exported as an EAR file and deployed to a WebSphere Process Server.

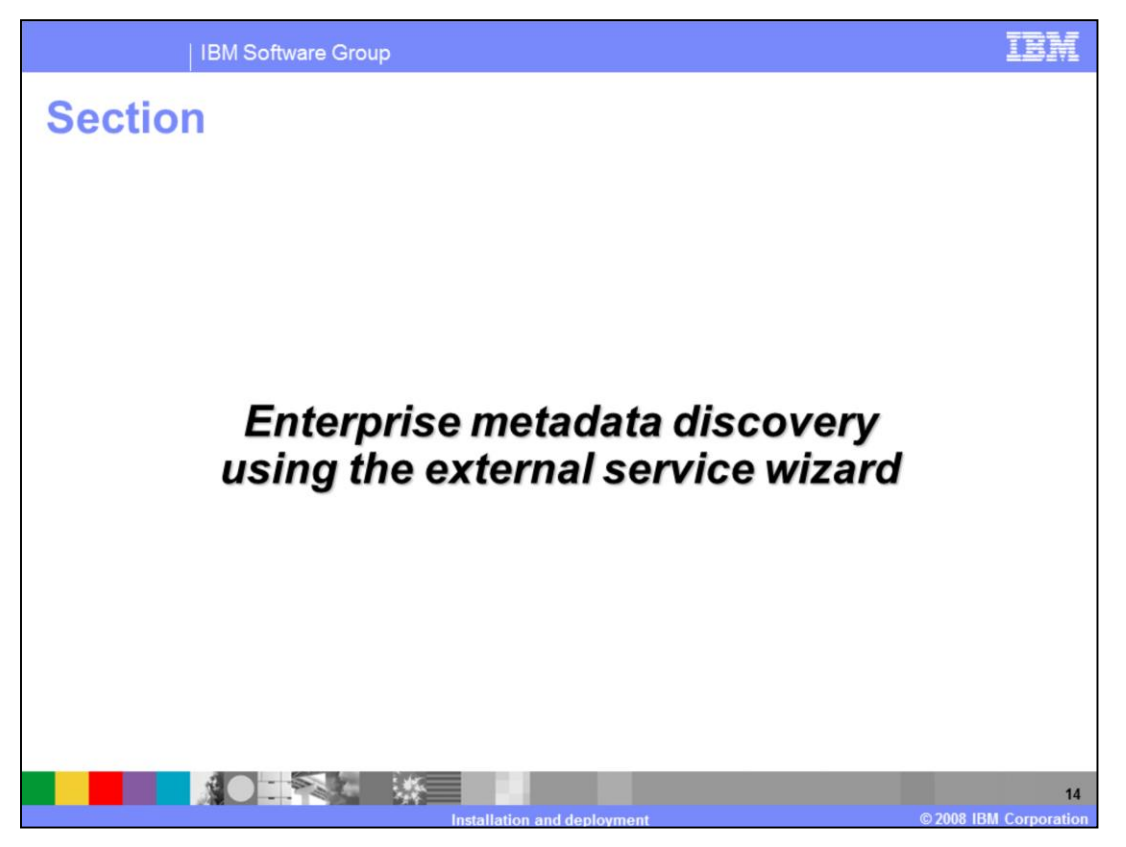

This section outlines the common tasks for all the adapters in the discovery process using the new external service wizard in WebSphere Integration Developer.

![](_page_14_Picture_0.jpeg)

From WebSphere Integration Developer, start the external service wizard and select the adapter you want to work with from the displayed list. The external service wizard generates EIS import SCA component for outbound, EIS export SCA component for inbound, along with the business objects, WSDL files and other artifacts based on your selection of options in the wizard. The EIS SCA components can then be wired with other SCA components that make up the business application.

![](_page_15_Picture_23.jpeg)

External service wizard provides a panel in V6.1 where all the dependencies for the adapter can be specified. You do not need to manually add the dependency files to the class path as was required in previous versions of adapters. The screen captures above show you the panels for specifying the dependency files for various application adapters

![](_page_16_Picture_0.jpeg)

This section describes, at a high level, deploying a business process application built in WebSphere Integration Developer to a WebSphere Process Server.

The adapter's external dependencies must be satisfied and the J2C authentication alias for the outbound request must be specified.

![](_page_17_Picture_0.jpeg)

Continuing with application deployment in WebSphere Process Server, the business process application containing the adapter and the adapter SCA components must be installed in WebSphere Process Server. Either the administrative console or the wsadmin command line tool can be used for application installation. Once installed, the administrator can modify the adapter properties. The last task is to start the application, either in the console or through wsadmin.

![](_page_18_Picture_0.jpeg)

In summary, all the WebSphere adapters have a common installation strategy and similar steps for development and deployment of applications involving adapters.

![](_page_19_Picture_0.jpeg)

The Information Center and the User Guide for the adapters provide details of the installation process.

![](_page_20_Picture_0.jpeg)

## **Trademarks, copyrights, and disclaimers**

The following terms are trademarks or registered trademarks of International Business Machines Corporation in the United States, other countries, or both:

**IRM** WebSphere

Visual Basic, and the Windows logo are registered trademarks of Microsoft Corporation in the United States, other countries, or both.

J2EE, Java, JDBC, and all Java-based trademarks are trademarks of Sun Microsystems, Inc. in the United States, other countries, or both

Security and a has been reviewed for accuracy as of the date of initial publication. Product data is subject to change without notice. This document could include<br>Hochical inaccuracies or typographical errors. BlM may make

Information is provided "AS IS" without warranty of any kind. THE INFORMATION PROVIDED IN THIS DOCUMENT IS DISTRIBUTED "AS IS" WITHOUT ANY WARRANTY, ETTNESS OR MONINTERN THE STORE AND THE STORE AND THE STORE AND FURNISH IN ger writch<br>ublicly<br>any other

IBM makes no representations or warranties, express or implied, regarding non-IBM products and services.

The provision of the information contained herein is not intended to, and does not, grant any right or license under any IBM patents or copyrights. Inquiries regarding<br>patent or copyright licenses should be made, in writin

IBM Director of Licensing IBM Corporation<br>North Castle Drive<br>Armonk, NY 10504-1785<br>U.S.A.

Performance is based on measurements and projections using standard IBM benchmarks in a controlled environment. All customer examples described are presented<br>as illustrations of how those customers have used IBM products a ratios stated here

© Copyright International Business Machines Corporation 2008. All rights reserved.

Note to U.S. Government Users - Documentation related to restricted rights-Use, duplication or disclosure is subject to restrictions set forth in GSA ADP Schedule<br>Contract and IBM Corp.

![](_page_20_Picture_14.jpeg)

化学标